# Society Flock Book & Registry **Highlight on Spreadsheet Registrations**

The Society now offers members three ways to register their stock:

- Online Pediweb via Society website
- Spreadsheet emailed to the office
- Paper forms

Here I am going to highlight how to create a **spreadsheet.**

This is one of the easiest methods for registering stock but it does dictate an exact set of details. E.g. correct number of given digits in an ear number, 0,s may have to be added.

#### **Details required:**

- Individual lamb number (Its UK/IE tag number )
- Sire, (UK/IE tag number)
- Dam (optional) (UK/IE tag number)
- Date of Birth (optional) If no DOB is given they will be all registered as year of birth only
- Litter Size (optional)
- Sex (optional) If it is clearly in the file name the Secretary will know to tell the computer that they are all ewe lambs or rams etc
- In all cases the UK/IE tag number is preferred as it is a more standard format both inside and outside the Society.

Create a spreadsheet with these headings at the top only. The heading should be in the top row, there should be no other titles, dates etc.

#### **Column 1 - Tag Number**

The information required is your flock number e.g. UK0103483 and the lamb's unique individual number (5 digits). It should look like this:

#### **UK0103483/00100** or **UK0103483 00100** or **UK010348300100**

Note: All flock numbers from and including 2010 have a 0 after the UK e.g. UK**0**103483. Flock numbers 2009 and earlier are simply UK103483 no 0 after UK. The number can be all as one or a / can be inserted in-between the flock and the individual number

#### **Column 2 - Sire**

Again this is the Rams unique UK number. If you do not know what this is the easiest way to find this is to log into the Online Flock Book via the Society website,

http://www.lleynsheep.com/membersarea.htm

Use the Animal Search Screen. In the SEX box type M  $(M = Male)$ . Breeder box type the flock number of breeder of the ram, Tip: make the flock number into a 5 digit number add 0,s in front e.g. flock 886 becomes 00886. Add year of birth in the bottom box e.g. 2012

Click search for Animals. A list of rams should appear, find the ram you want and note down or copy its UK Tag number into the cell on your spreadsheet. The UK number has also been printed on the Ram certificate since 2012.

#### **Column 3 - Dam (OPTIONAL)**

Again this can be searched for as above, use the Animal Search Screen. In the SEX box type F (F = Female). In the Breeder box type the flock number of breeder of the ewe, tip make the flock number into a 5 digit number add 0,s in front e.g. flock 886 becomes 00886. Add year of birth in the bottom box e.g. 2012. Click search for Animals. A list of ewes should appear I

www.lleynsheep.com 77

## Society Flock Book & Registry

would then print off that list for each year set so you have a quick reference for further entries. Now enter the correct tag number for the dam in the column in your spreadsheet. *Top tip: Use copy & paste function so you do not make any mistakes, again everything has to be identical to the database.*

#### **Column 4 - Date of Birth (OPTIONAL)**

The date should be in the following format DD/MM/YYYY or just the year YYYY

#### **Column 5 - Litter Size (OPTIONAL)**

Here a number is best; 1=single. 2 =twin, 3= triplet etc

You can also add a column for sex but it is not really necessary as long as you make clear in the file title they are all 'ewe lambs' for example.

Save your spreadsheet with your Society flock number followed by ewe lambs YYYY (e.g. 2014) as its title.

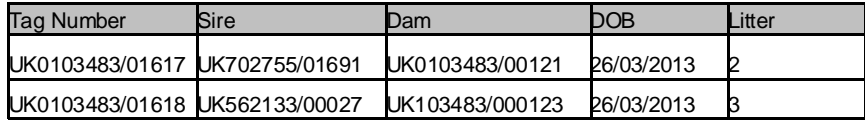

*Example of typical spreadsheet format.* 

The Dam column is probably the hardest to do as it requires the most checking of data, remember it is optional.

Anything born in 2010 and later has to have a tag number beginning with UK0, and the unique bit on the end started at 1. This means that all sheep in the UK have a unique EID tag no. Before 2010, there was no legal requirement for tags to be unique, so it is possible that there are duplicate tags. However, if the same tag number has been used for more than one animal, then the system is not going to know which dam is the correct one, in this instance it is best to use the Registration Number.

If you are downloading the information from an on-farm software package it might be advisable to show the above to your software provider. It would be a great help to everyone if your information in your software package is in the same format as we require it (i.e. UK tag number the same format as on the Online Flock Book).

If in doubt please contact the Society Office for help, its better to get things right from the beginning rather than have them sent back for correction.

Going forward this will get easier as the EID format seems to be a more standard format that everyone can understand. As the older ewes are culled and the younger EID registered ewes move up the generations, we should see things become much quicker.

### TAG NUMBER FORMAT MATTERS!!!!!!!!

In all cases of registration (online, spreadsheet or paper) you must ensure you supply the correct tag format. As a member of the Society you have 24 hour access to the On-line Flock Book where you can view animal details to check sire and dam details before doing your registrations.

**The format of your UK/IE tag number matters! A computer is only as clever as the information put into it!** 

www.lleynsheep.com 79